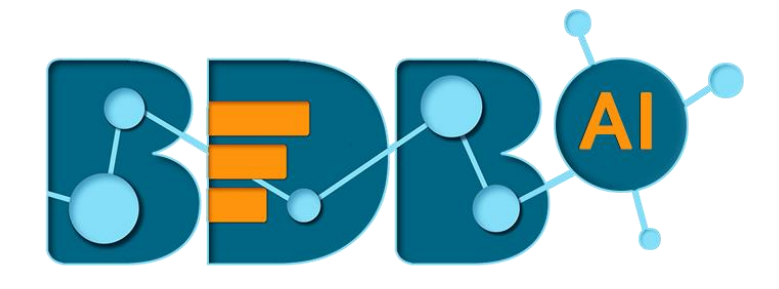

# How to Guide

# ML Model Runners (DP)

**Version: Release 1.1**

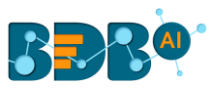

## Contents

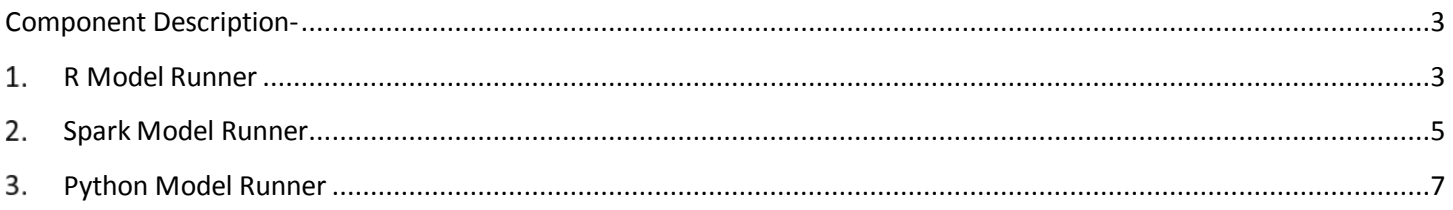

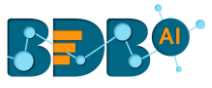

### <span id="page-2-0"></span>**Component Description-**

ML Model Runner Components allow us to use the models created on R, Spark and Python Workspaces predictive workbench inside the pipeline.

## <span id="page-2-1"></span>**1. R Model Runner**

1) Navigate to the Pipeline Workflow Editor and expand the ML Model Runner section in the Components Pallet

There are 3 ML model (runner)components available in this section:

- 1. R Model
- 2. Spark Model
- 3. Python Model

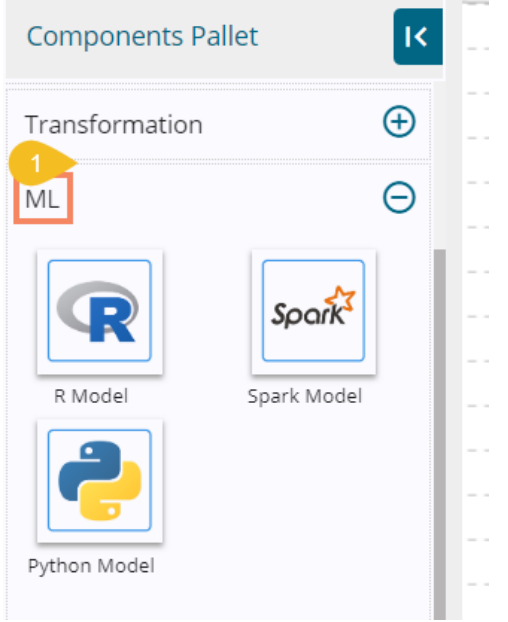

#### 2) Drag and Drop R Model (runner) component to the workflow

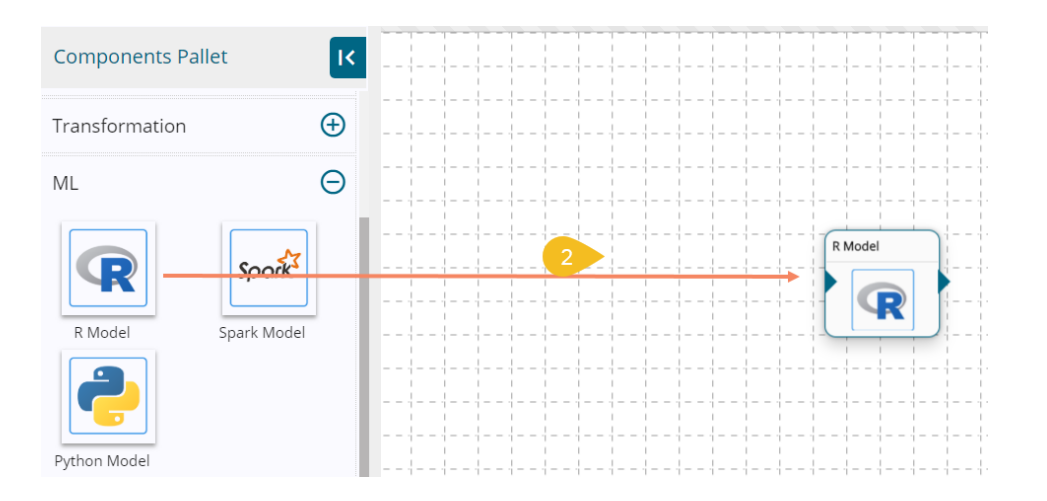

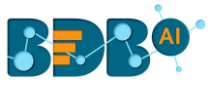

- 3) Model Runner requires data input from an Event and sends the processed data to another Event, so create two Events.
- 4) Drag them to the workflow editor and connect with the dragged R Model (runner) component as displayed below:

The data in Input Event can come from any Ingestion, Reader or shared events.

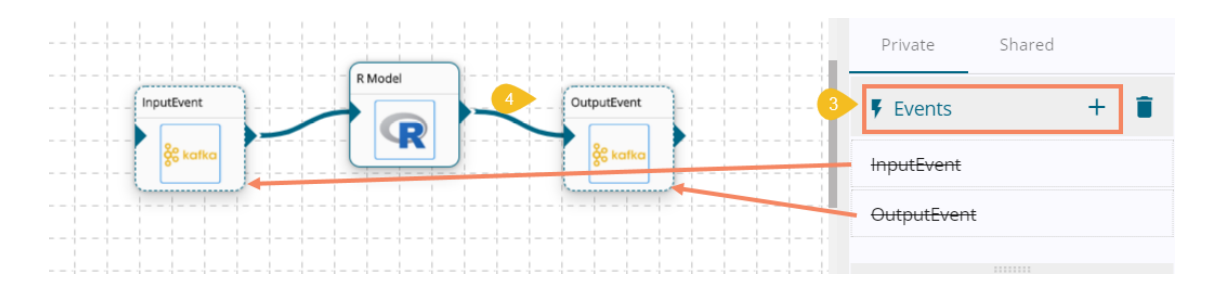

- 5) Click on the R Model Component to get the configure tabs.
- 6) The Basic Information tab opens by default.
- 7) Choose an Invocation Type from the drop-down menu
	- a. Real-Time
	- b. Batch

(Note: currently Pipeline supports only Real-time option)

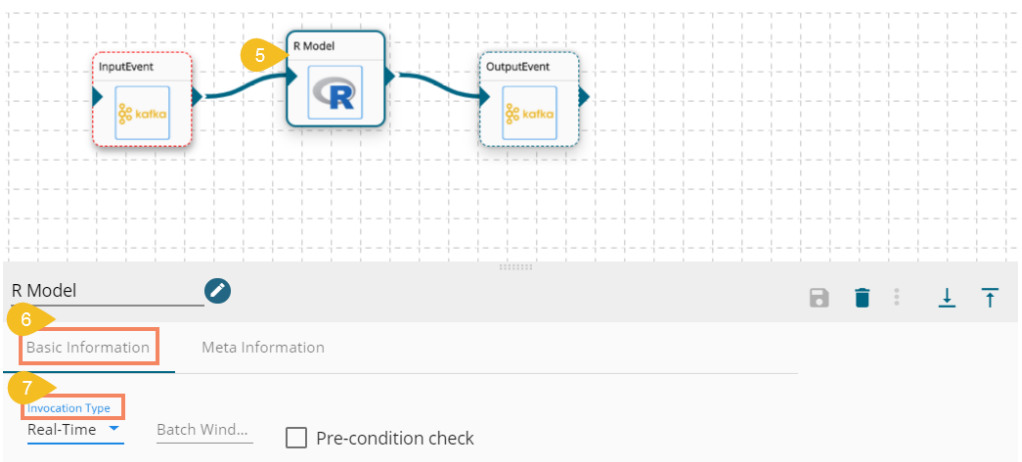

- 8) Click the Meta Information tab to open.
- 9) All the exported predictive models appear under the 'Model Name' menu.

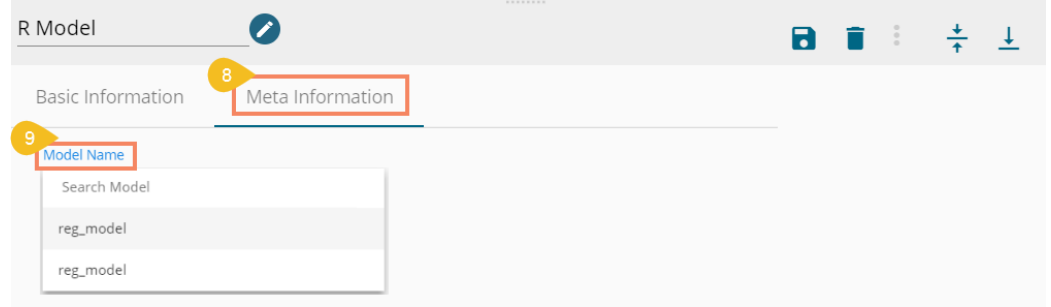

l,

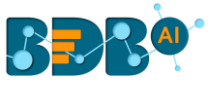

- 10) Search and select the model you want to use.
- 11) Save the R Model component.

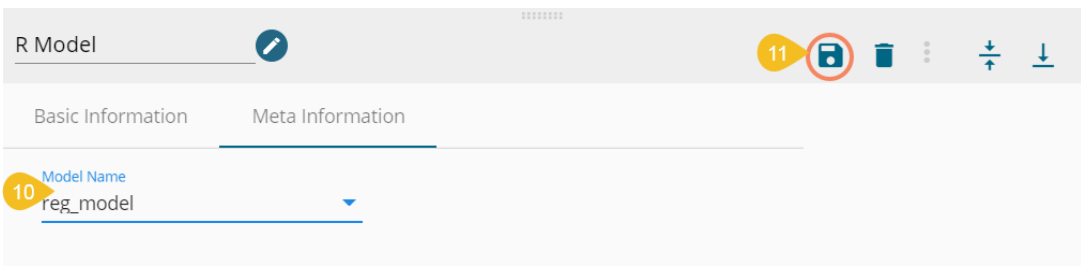

- 12) Save the pipeline by using the 'Update Pipeline' icon.
- 13) Activate the pipeline by clicking the 'Activate Pipeline' icon.

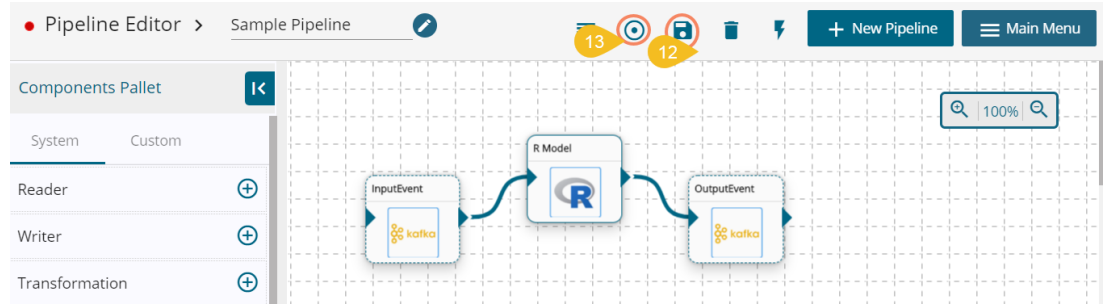

14) The R Model runner component reads the data coming to an input event, runs the model, and gives the output data with predicted columns to the output event.

#### <span id="page-4-0"></span>**Spark Model Runner**

- 1) Navigate to the Pipeline Workflow Editor and Expand the ML section from the Components Pallet
- 2) Drag and drop the Spark Model (runner) component to the workspace

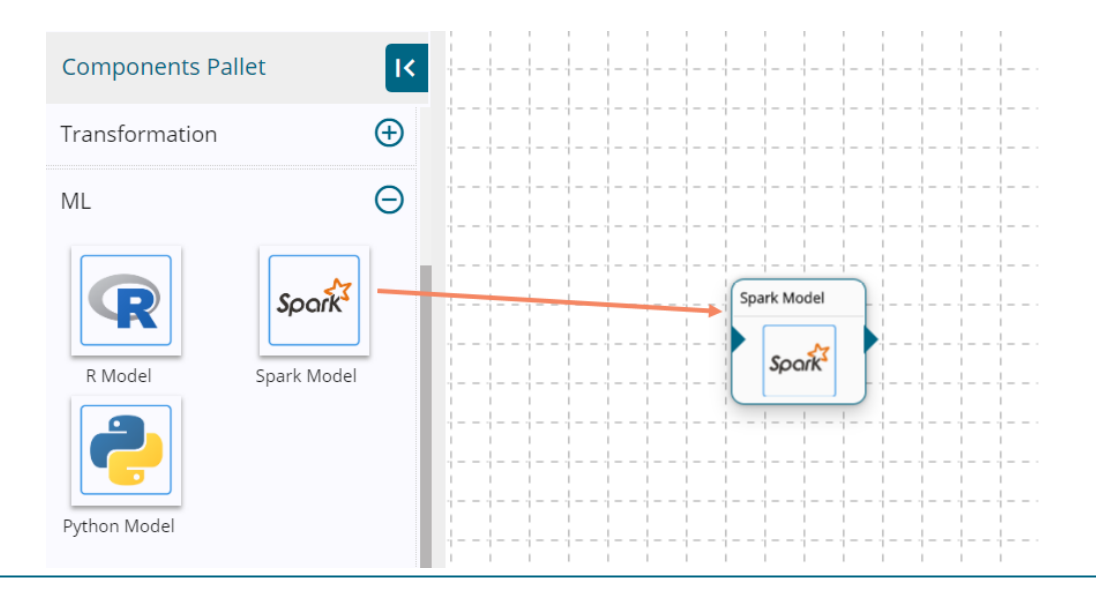

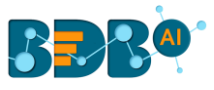

- 3) The Spark Model runner requires input data from an Event and sends the processed data to another Event. So, create two Events and drag them onto the Workspace.
- 4) Connect the input and output events with the Spark Model runner component as displayed below.
- 5) The data in the input event can come from any Ingestion, Readers or shared events.

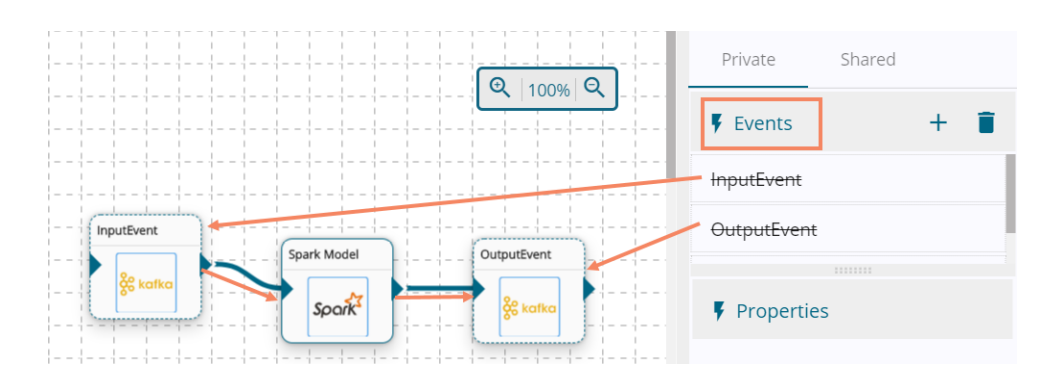

- 6) Click the Spark Model runner component to get the configuration tabs.
- 7) The Basic Information tab opens by default
- 8) Choose an Invocation Type from the drop-down menu (Real-time/Batch)

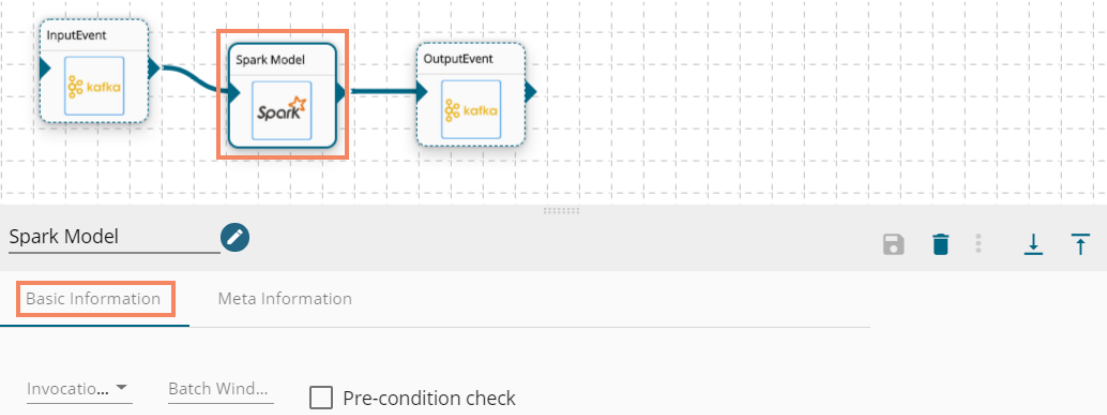

9) Select Meta Information and click on Model name field.

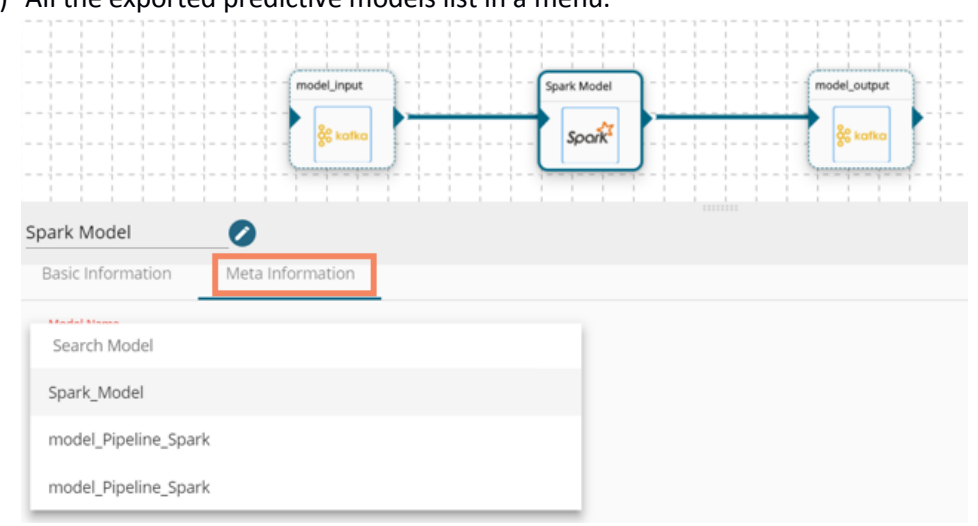

#### 10) All the exported predictive models list in a menu.

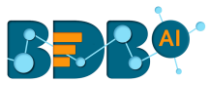

- 11) Search the model you want to use and select the model.
- 12) Save the Spark Model runner component.

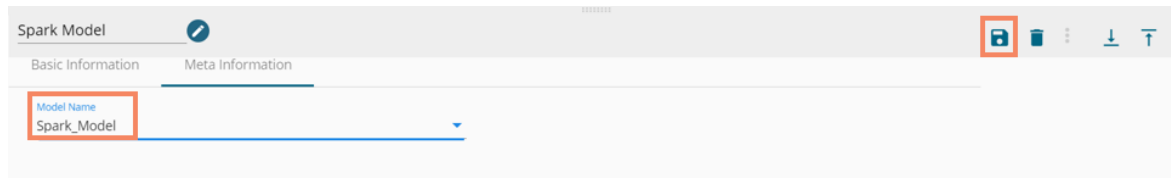

- 13) Save the pipeline and activate it.
- 14) The Spark Model runner component reads the data coming to input event, runs the model, and gives the output data with predicted columns to the output event.

#### <span id="page-6-0"></span>**Python Model Runner**

- 1) Navigate to the Pipeline Workflow Editor and Expand the ML section from the Components Pallet
- 2) Drag and drop the Python Model (runner) component to the workspace

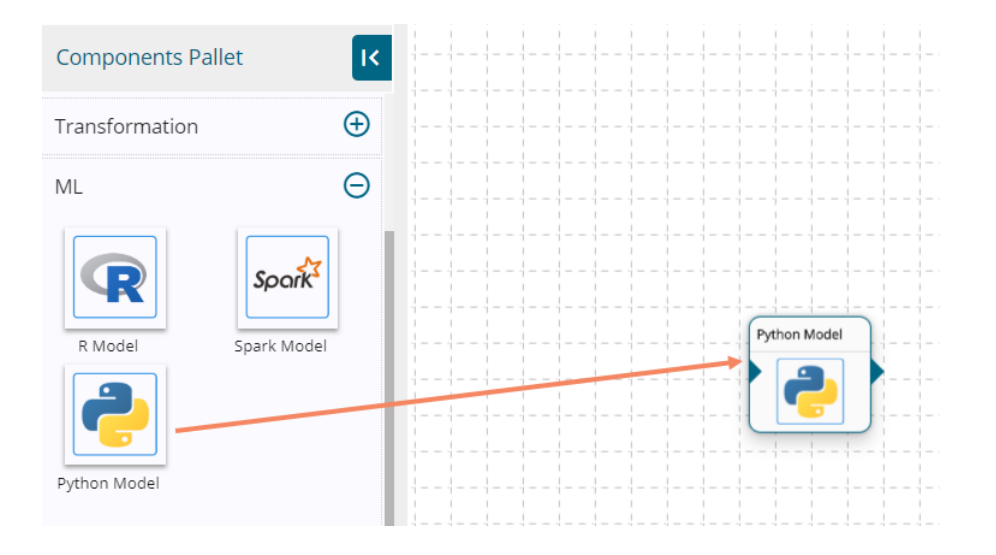

- 3) The Python Model runner requires input data from an Event and sends the processed data to another Event. So, create two Events and drag them onto the Workspace.
- 4) Connect the input and output events with the Python Model runner component as displayed below.
- 5) The data in the input event can come from any Ingestion, Readers or shared events.

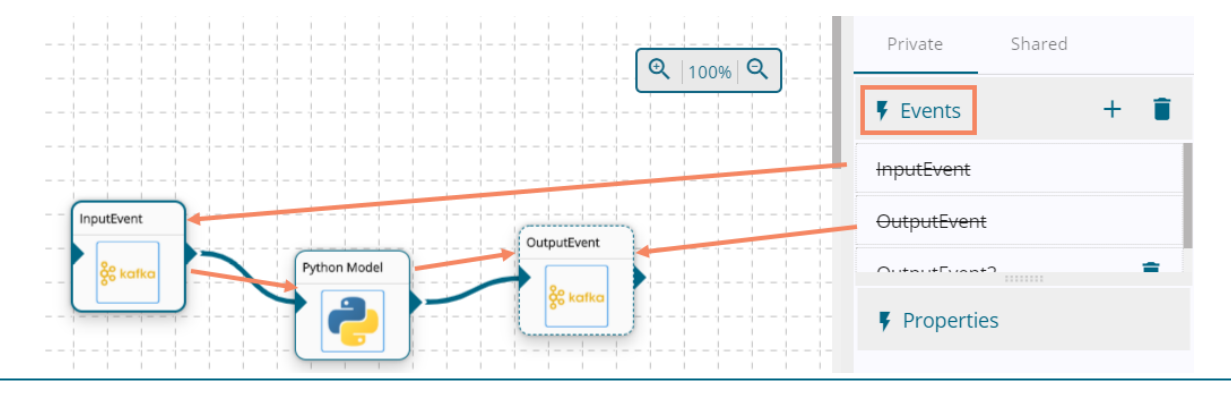

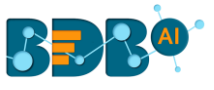

- 6) Click the Python Model runner component to get the configuration tabs.
- 7) The Basic Information tab opens by default
- 8) Choose an Invocation Type from the drop-down menu (Real-time/Batch)

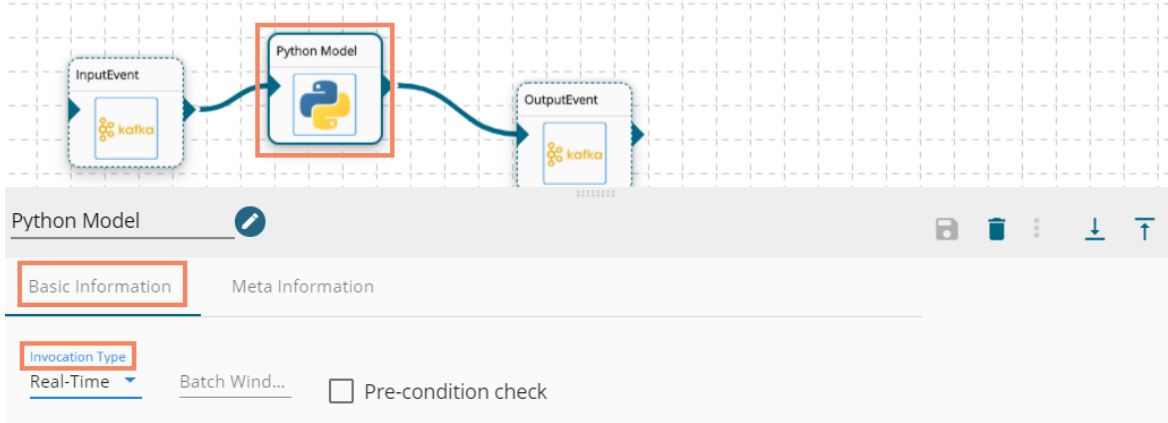

- 9) Select Meta Information and click on Model name field.
- 10) All the exported predictive models list in a menu.
- 11) Search the model you want to use and select the model.
- 12) Save the Python Model runner component.

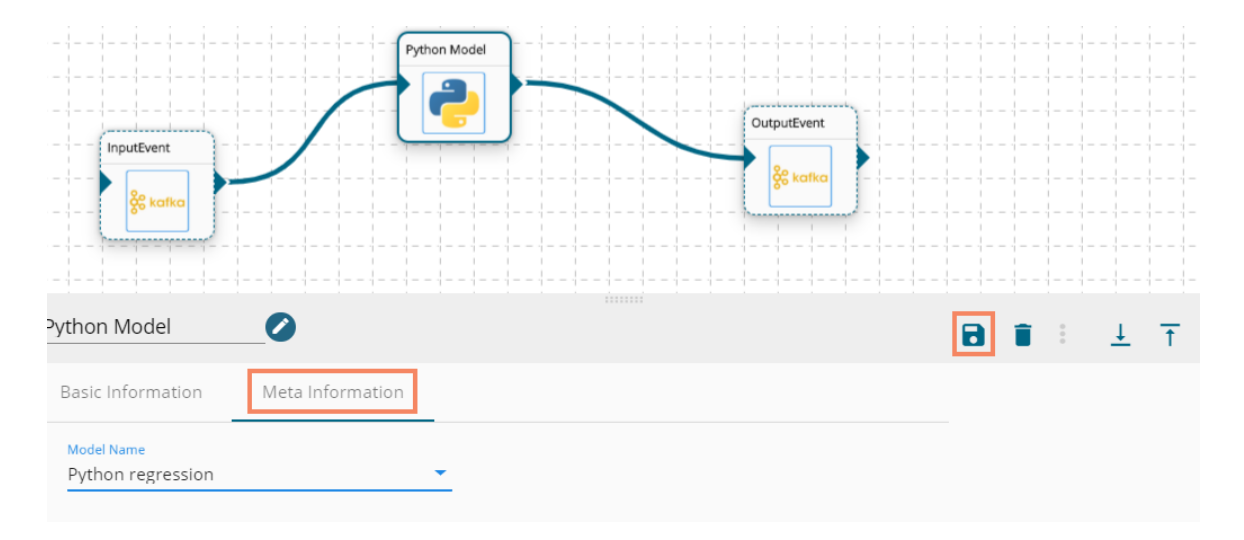

- 13) Save the pipeline and activate it .
- 14) The Python Model runner component reads the data coming to input event, runs the model, and gives the output data with predicted columns to the output event.